令和3年5月24日 桃井第三小学校PTA PTA会長 有川 潤

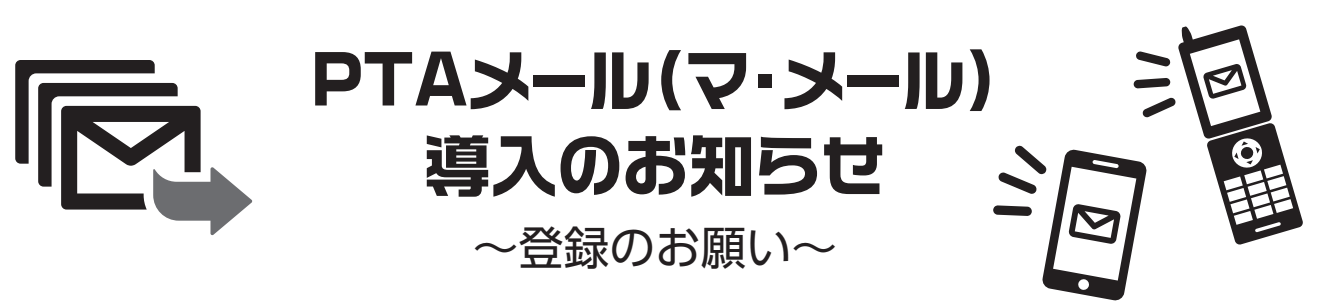

木々の緑に夏の訪れを感じる季節となりました。

日頃からPTA活動に対し、ご理解とご協力をいただき厚くお礼申し上げます。

 さて、PTAではメールによる連絡網「マ・メール」を導入することにいたしました。緊急メール(イベントの緊急中 止、災害時の情報発信など)や、PTAから発行されたお手紙をご登録のメールアドレスにお送りするシステムで す。(PDFを閲覧できるURLを配信します。)

 お子様が渡し忘れた・紛失した等でお手紙が届かないこともなくなります。また、PDFを端末にダウンロードす ることで、いつでも・どこでも・何度でもお手紙を確認できます。

会員の皆様には是非ご登録いただきますようお願いいたします。

#### **登録について**

**裏面**の**登録方法**をよくお読みの上お手続きください。 登録による個人的な金額等の負担はありません。 メール送受信によるパケット通信料は、登録者負担と なります。また、中途退会されることも可能です。

## **各家庭の登録人数について**

**ご両親それぞれ**がご登録いただいてかまいません。 また、ご両親の他、お子様の面倒を見ているご家族 の方もご登録いただけます。

### **セキュリティについて**

ご登録の際に、プロフィール情報(氏名・お子さまの 学年)の入力を求められますが、マ・メールが採用し ているサーバーは、「プライバシーマーク」制度と、 「ISMS適合性評価制度/BS7799:PART2:2002」を 認定取得しているサーバー会社を採用しておりま す。個人情報保護とセキュリティ管理は徹底されて おりますので、ご安心ください。 プロフィール情報をご登録いただくことで、全家庭 への一斉送信の他に、学年毎の選別送信が可能とな ります。

マ・メールは、**地区班メール**の代わりとして活用します。 **6月2日(水)まで** に全ご家庭の登録をお願いいたします。

<今後のスケジュール>

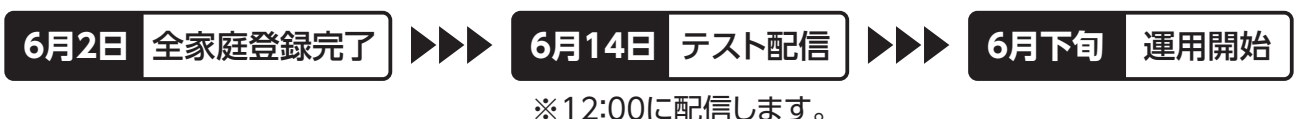

ご不明な点、お困りの点がありましたら、 桃三小PTA相談フォーム[https://bit.ly/3eZz7dx(右記QRコードを読み込み)]まで お問い合わせください。

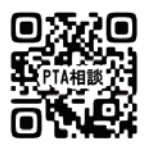

# **PTA連絡メール「マ・メール」への登録方法**

<u>(キャリアメール※でのご登録を推奨しています。)※「docomo.ne.jp」、「ezweb.ne.jp」、「softbank.ne.jp」などのドメインを指します。</u>

## **迷惑メール防止機能を利用されている方**

**「mamail.jp」**からのメールを**受信できるように設定**してから登録操作を行って ください。この設定を簡単に行うには、右記QRコードを読み取るか以下のURLに アクセスしてください。 **http://www.mamail.jp/ds/**

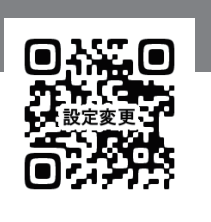

**携帯電話から、以下のメールアドレス** (右記QRコードを読み取ると簡単です)**へ、 本文に「入会」の2文字だけを 入力し、メールを送信してください。**

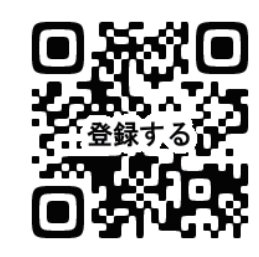

## **momo3pta@mamail.jp**

#### 【QRコードがうまく読み取れない場合】

*1*

QRコードを読み取るアプリの仕様により、QRコードを読み取れない場合もあります。 別のアプリでお試しいただくか、上記メールアドレスをメールの宛先へご入力ください。

• 自動署名機能がオンになっていると「入会」以外を入力していないつもりでも、そう なっていない場合があります。登録の時だけ一時的にその機能をオフにして登録し てください。または、バックスペースで消去してください。

## **数秒後に「入会お礼メール」が返信されてきます。** *2* **本文の最後尾にあるリンクをタップしてください。**

- ・入会お礼メールが返信されてこない場合は、迷惑メール防止機能の設定 を確認してください。
- ・Gmail、Yahooメール、iCloudメールの方は、「プロモーションフォルダ」 や「迷惑メールフォルダ」に受信されている場合があります。

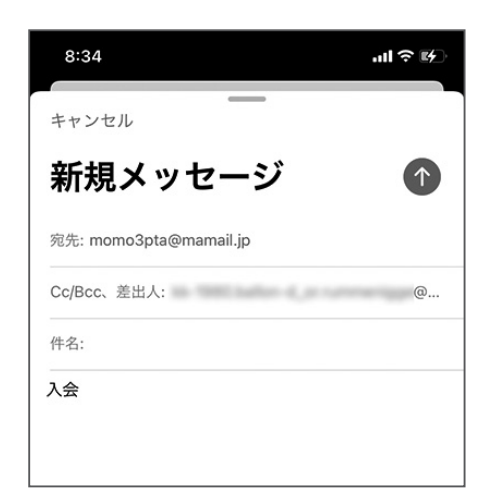

↑件名は空欄。本文に「入会」の2文字だけ。

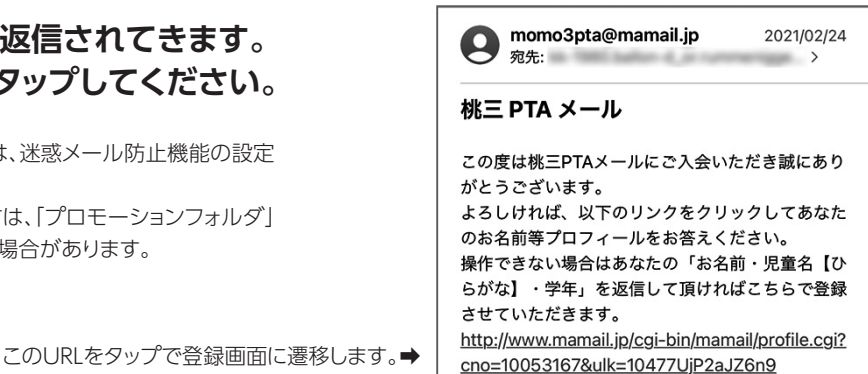

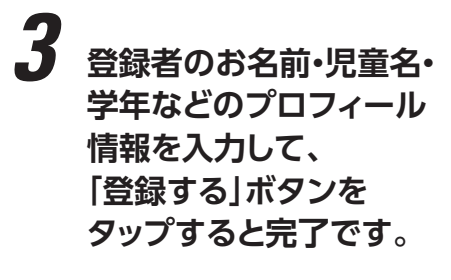

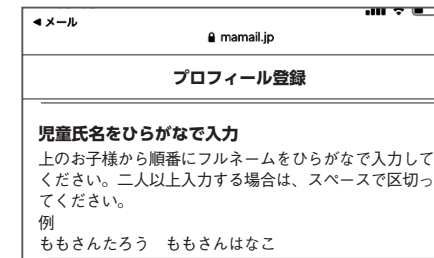

にしおぎいちろう にしおぎなつこ

十二人以上の場合は、上のお子様から入力し、 スペースを入れて下のお子様を入力。

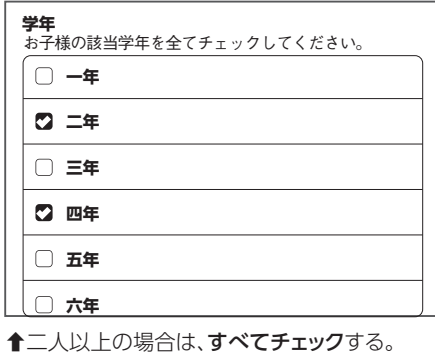

どうしてもうまくいかない場合は、桃三小PTAメール[momo3pta@gmail.com]または PTA相談フォーム[https://bit.ly/3eZz7dx(右記QRコードを読み込み)]までご連絡ください。 PTA役員のマ・メール管理者が入会手続きを代行します。

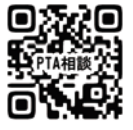